# **Documentation Utilisateur : Utilisation d'un Domaine avec Identification, DHCP et GPO**

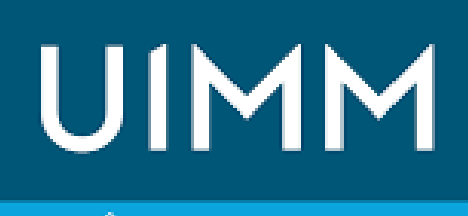

PÔLE FORMATION Occitanie

LA FABRIQUE<br>DE L'AVENIR

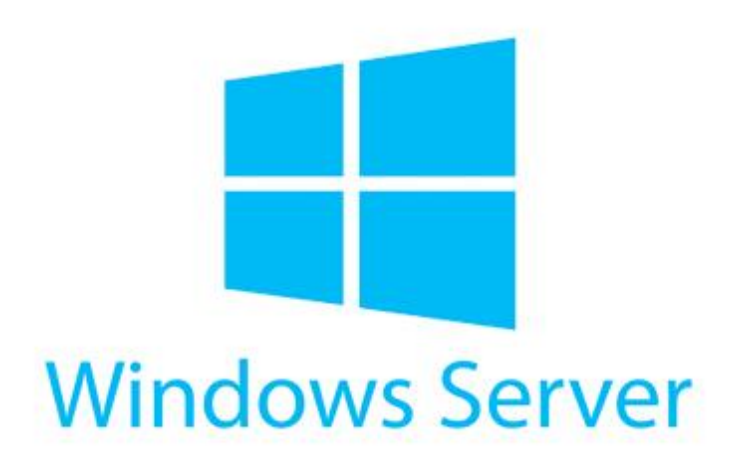

#### Table des matières

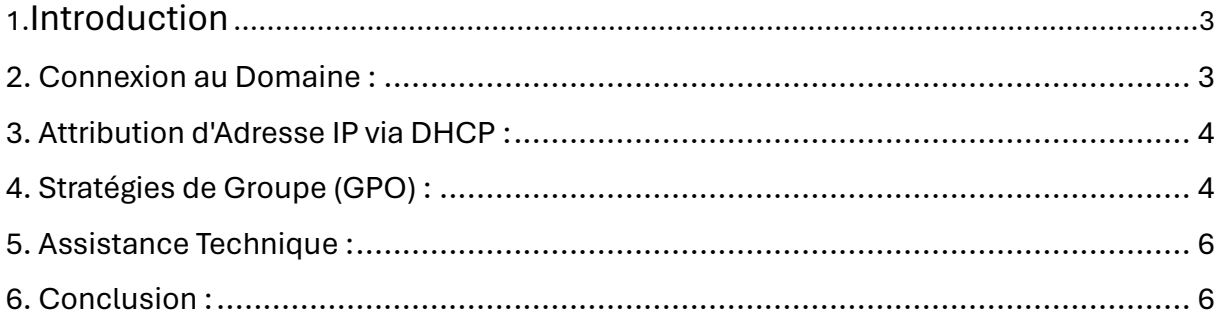

# <span id="page-2-0"></span>1.Introduction

Bienvenue sur le réseau de notre domaine !

Cette documentation est conçue pour vous guider à travers l'utilisation des ressources mises à votre disposition sur notre réseau informatique. Notre réseau est basé sur un domaine sécurisé qui utilise l'identification des utilisateurs, attribue automatiquement les adresses IP via DHCP et applique des stratégies de groupe (GPO) pour garantir la sécurité et la cohérence du système. Suivez attentivement les instructions ci-dessous pour tirer le meilleur parti de notre infrastructure réseau.

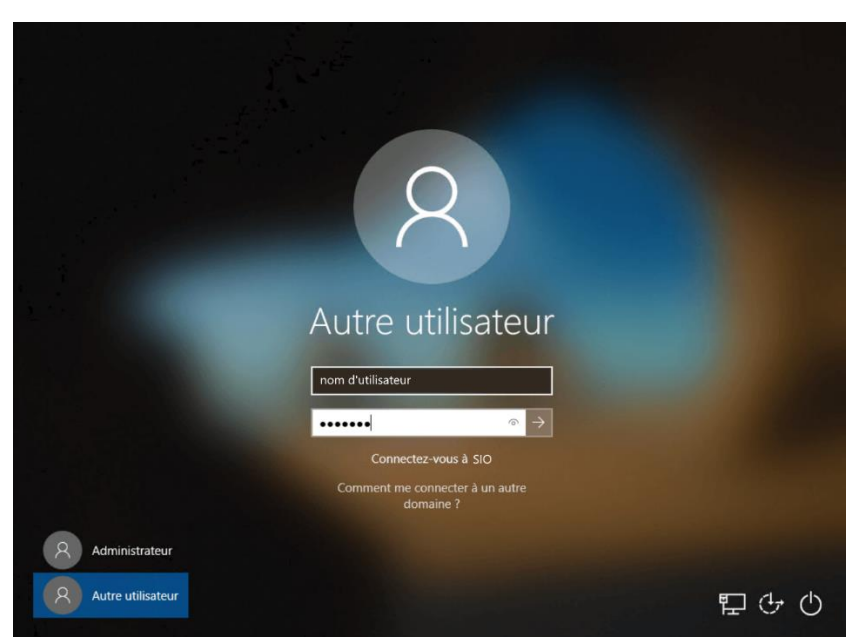

#### <span id="page-2-1"></span>2. Connexion au Domaine :

Lorsque vous démarrez votre ordinateur sur notre réseau, assurez-vous de vous connecter au domaine en utilisant vos informations d'identification personnelles. Voici comment procéder :

Au démarrage de votre ordinateur, sélectionnez votre nom d'utilisateur. Ici, la nomenclature des noms d'utilisateurs est :

La première lettre de son prénom et son nom de famille en minuscule (exemple pour Yoann Aibar, son identifiant est « yaibar »).

Entrez votre mot de passe dans le champ correspondant. Lors de la première connexion il y a un mot de passe générique à tous les compte et il faudra le changer.

Assurez-vous que le domaine de connexion est configuré sur notre domaine (ici : sio.edu).

Une fois que vous êtes connecté avec succès, vous aurez accès aux ressources et aux fonctionnalités du domaine.

# <span id="page-3-0"></span>3. Attribution d'Adresse IP via DHCP :

Notre réseau utilise un service DHCP (Dynamic Host Configuration Protocol) pour attribuer automatiquement des adresses IP à chaque appareil connecté. Vous n'avez pas besoin de configurer manuellement votre adresse IP. Voici comment cela fonctionne :

Lorsque vous connectez votre appareil au réseau pour la première fois, le serveur DHCP attribuera automatiquement une adresse IP disponible dans la plage définie. Lorsque vous êtes connecté à un réseau et qu'il à un accès à internet vous devez avoir un de ses 2 icones en bas à droite de votre écran.

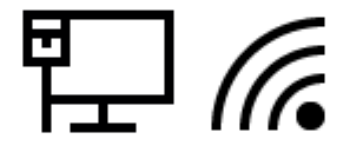

<span id="page-3-1"></span>Si vous rencontrez des problèmes de connectivité réseau ou si vous souhaitez vérifier votre adresse IP, vous pouvez ouvrir l'invite de commandes (cmd) et taper la commande ipconfig.

Pour ce faire, aller dans la barre de recherche de votre ordinateur et taper : « cmd ». Ensuite tapez « ipconfig ».

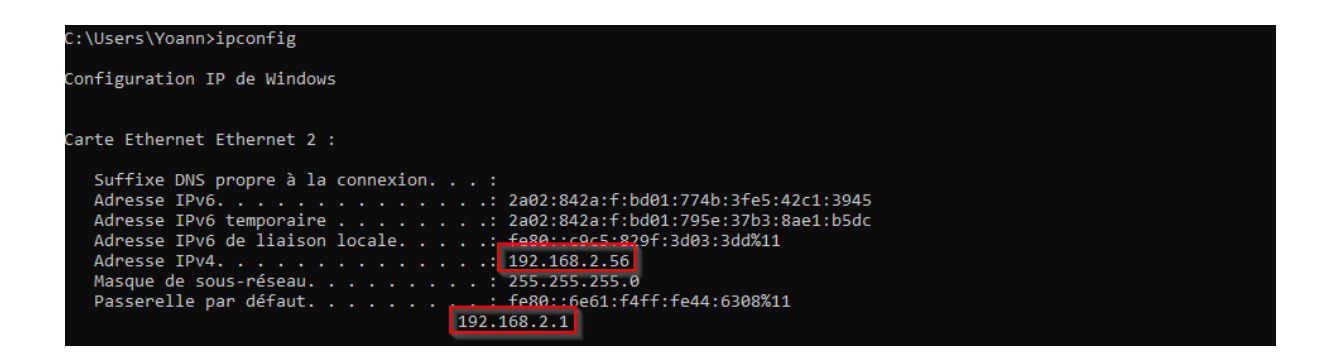

Si vous avez une adresse ipv4 similaire à celle ci-dessus c'est que votre poste est bien connecté à notre réseau.

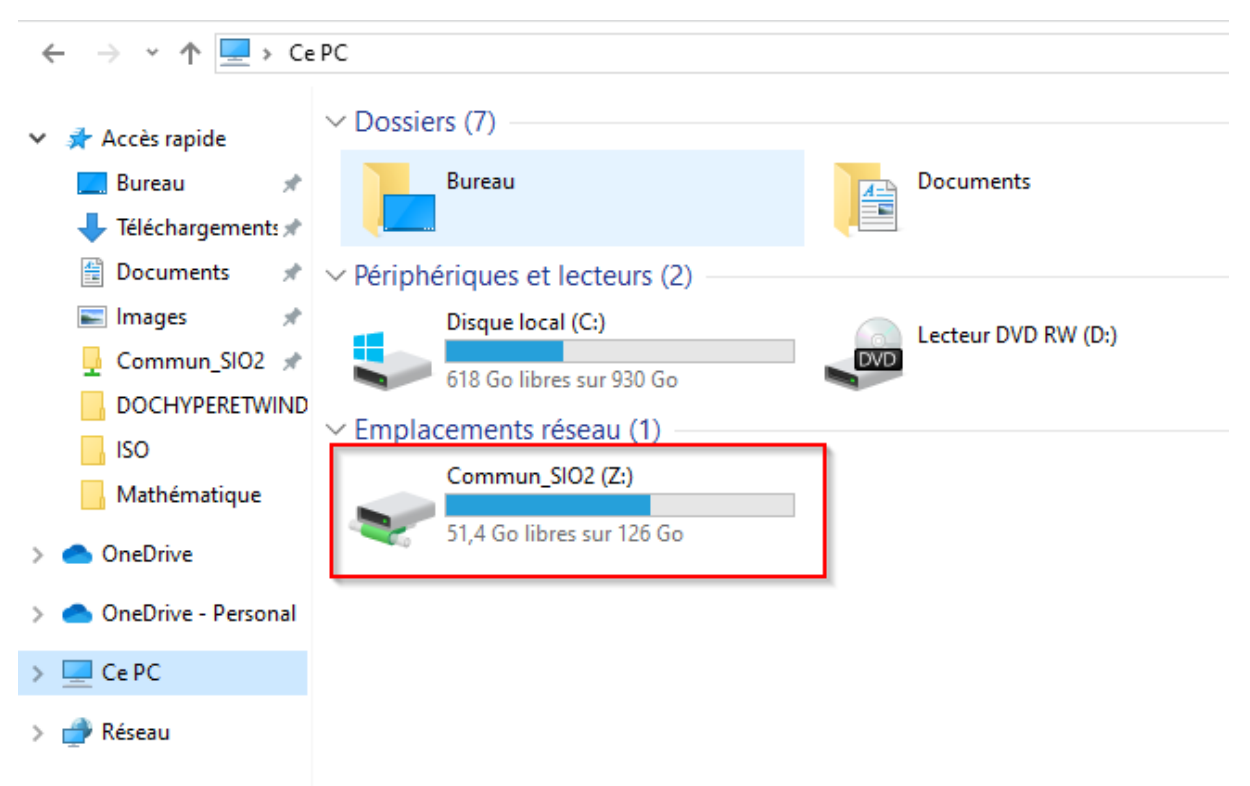

## 4. Lecteur réseau / documents partager :

Les stratégies de groupe (GPO) sont des règles préconfigurées qui dictent le comportement et les paramètres de *sécurité des ordinateurs et des utilisateurs sur notre domaine. Voici quelques points à retenir :*

*Les GPO peuvent contrôler divers aspects tels que les mots de passe, les logiciels autorisés, les restrictions d'accès aux ressources, etc.*

*Les GPO sont appliquées automatiquement à votre ordinateur et à votre compte utilisateur dès que vous vous connectez au domaine.*

*Si vous avez des questions ou des préoccupations concernant les paramètres appliqués via les GPO, veuillez contacter notre équipe informatique pour obtenir de l'aide.*

Sur ce domaine il y a une stratégie de groupe pour le partage de dossier nous permettant d'échanger nos ressources facilement (par exemple : vos cours).

## <span id="page-5-0"></span>5. Assistance Technique :

Si vous rencontrez des problèmes techniques, des difficultés de connexion ou si vous avez des questions concernant l'utilisation du réseau, n'hésitez pas à contacter notre équipe informatique. Nous sommes là pour vous aider à résoudre vos problèmes et à maximiser votre productivité.

## <span id="page-5-1"></span>6. Conclusion :

En suivant ces instructions, vous serez en mesure d'utiliser efficacement les ressources offertes par notre domaine, notamment l'identification des utilisateurs, et l'application des stratégies de groupe (GPO). Si vous avez besoin d'une assistance supplémentaire, n'hésitez pas à nous contacter. Merci de votre collaboration !